## 나의 대학생활 PORTFOLIO 작성안내

- 1. 작성대상자
	- ☞ "나의 대학생활 PORTFOLIO"의 작성 대상자는 2015학년도 전기(2016 년 2월)부터 졸업하는 2006학년도 이후 입학생입니다.
	- ☞ 제외대상자는 다음과 같습니다.
		- 가. 2005학년도 이전에 입학한 경우
		- 나. 2005학년도 이전에 입학한 학생이 재입학한 경우
		- 다. 2007학년도 이전에 3학년으로 편입학한 경우
		- 라. 수도자 또는 외국인인 경우

**O** 나의 대학생활 PORTFOLIO

- 마. 모집중지학과(전공), 해외복수학위 학생인 경우
- 바. 2014학년도 후기(2015년 8월) 졸업을 연기한 학생
- 2. 작성방법
	- 가. 『종합정보시스템 ⇒ 학생정보 ⇒ 졸업 ⇒ 나의 대학생활 PORTFOLI O』로 접속하여 "나의 대학생활 작성", "나의 대학생활 파일 업 로드" 중 원하는 방법을 선택하여 입력하면 됩니다.
		- ① "나의 대학생활 작성"에서 나의 대학생활 PORTFOLIO를 작성 후 신청 버튼을 클릭하면 작성완료 됩니다.

학사행정>졸업>나의 대학생활 PORTFOLIO

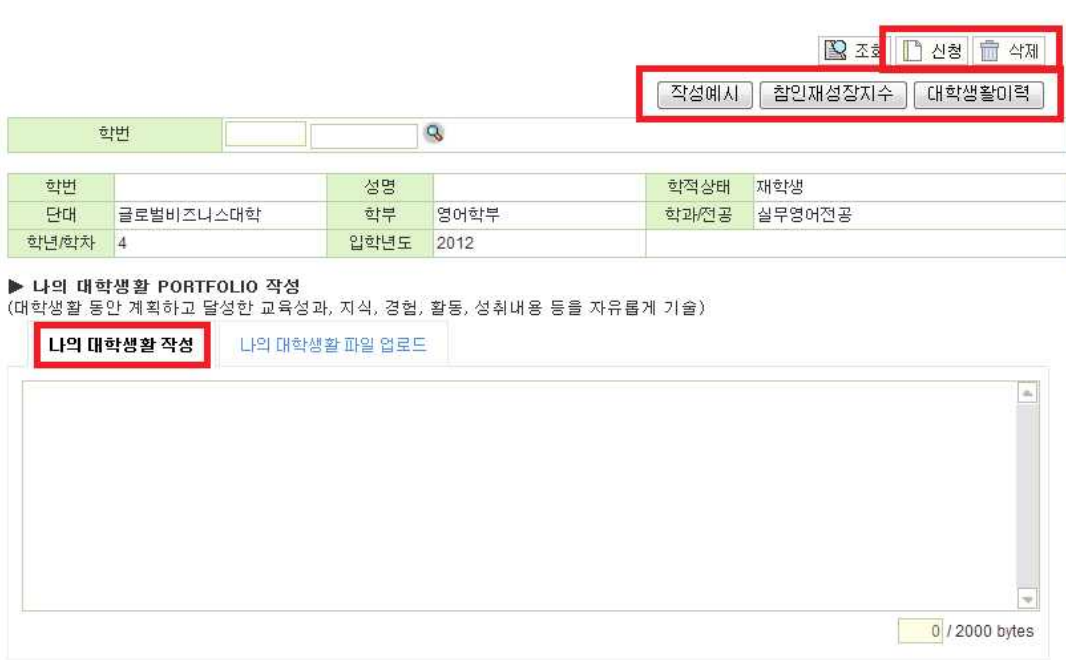

- ② "나의 대학생활 파일 업로드"를 클릭하여 PDF파일로 작성된 나의 대학생활 PORTFOLIO 파일을 찾아보기를 클릭하여 첨부 하고, 신청 버튼을 클릭하면 작성완료 됩니다.
	- 신청된 자료를 수정하고자 하는 경우 다시 찾아보기를 클릭하여 다시 업로드 할 파일을 선택 후 신청버튼을 클릭하면 변경됩니 다.
	- 업로드 된 파일을 삭제하고자 할 경우 삭제 버튼을 클릭 시 삭제 됩니다.
	- 업로드 파일은 반드시 <mark>PDF 파일로만 업로드가 가능</mark>합니다. 만일,<br>- 한글, 워드, 파워포인트에서 작성하였다면 저장 시 PDF로 저장 후 업로드 하여야 합니다.

## O 나의 대학생활 PORTFOLIO

## 학사행정>줄업>나의 대학생활 PORTFOLIO

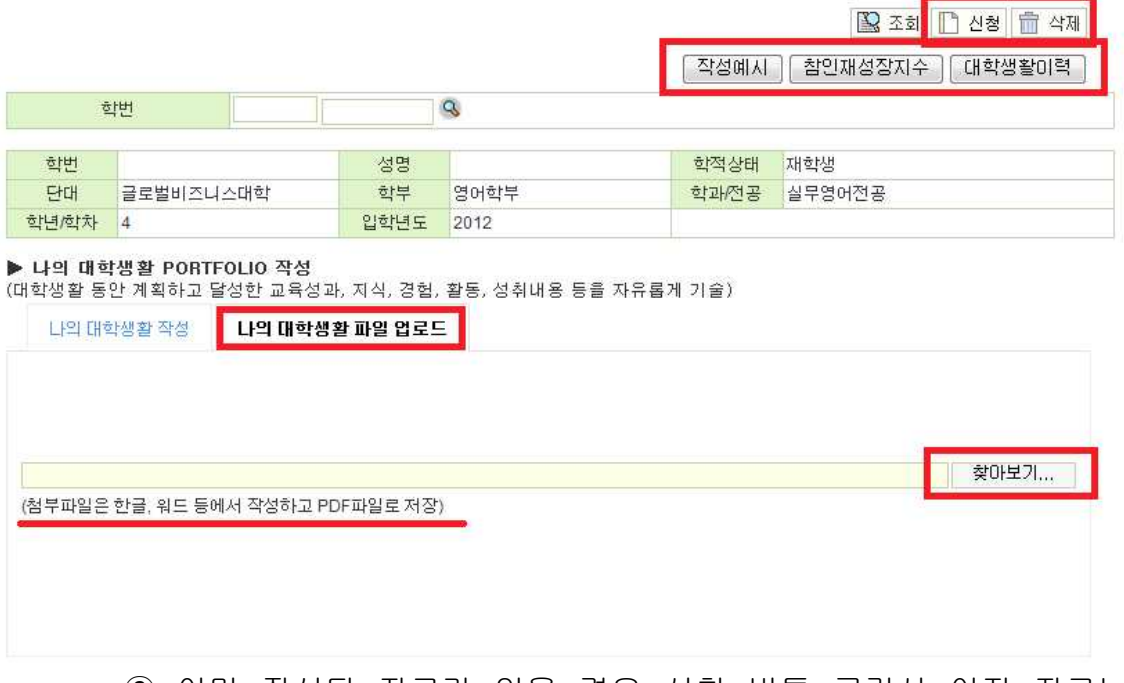

- ③ 이미 작성된 자료가 있을 경우 신청 버튼 클릭시 이전 자료는 모두 삭제되고 새로 작성하거나 업로드 된 파일로 변경 됩니다.
- 나. "나의 대학생활 PORTFOLIO"는 대학생활 동안 계획하고 달성한 교 육성과, 지식, 경험, 활동, 성취내용 등을 형식, 양식, 분량에 상관 없이 "작성예시, 참인재성장지수, 대학생활이력"을 참고하여 자유 롭게 기술하면 됩니다.